## **Como Iniciar o Boot Com Imagem Personalizada**

Você pode inicializar instâncias a partir de sua própria ISO ou de ISOs disponibilizados publicamente por outros usuários.

## **Informação**

1

Se você inicializar uma instância a partir de uma ISO que tenha como por exemplo um requisito de memória RAM superior ao que a VM atual possui o processo NÃO terá êxito.

Para da boot em uma instância a partir de uma ISO, basta seguir os passos abaixo:

Clique na opção Tools e em seguida na aba Power Options selecione "Boot from ISO"

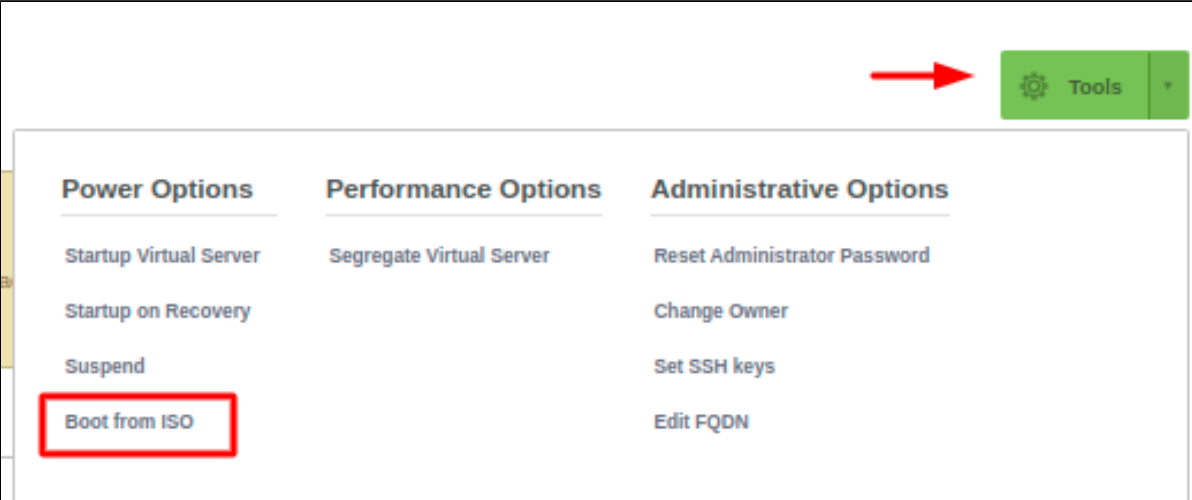

2

Selecione a Imagem ISO que você deseja que a instância seja inicializada.

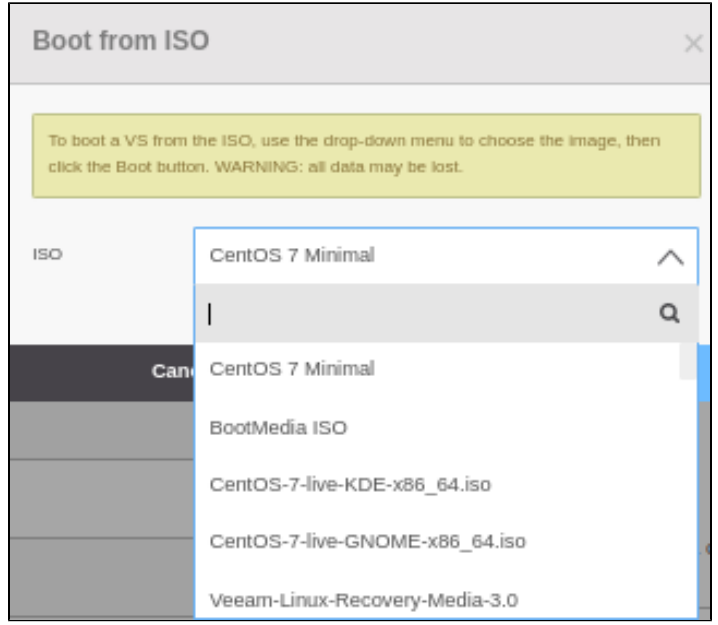

## 3 ) Clique no botão de "Boot"

## **Importante**

Assim que você inicializa uma VM a partir da ISO de instalação, o OnApp pode perder as configurações de (backups, redes e discos). Esteja ciente de que todo o conteúdo do disco também pode ser excluído.

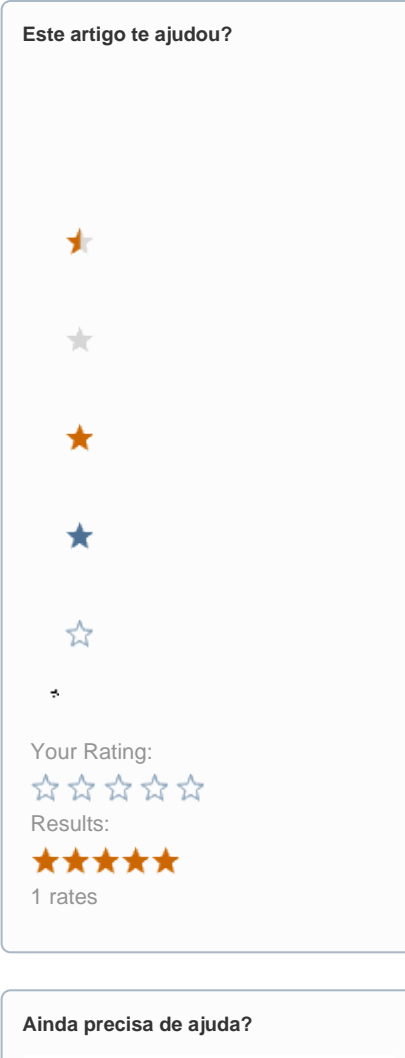

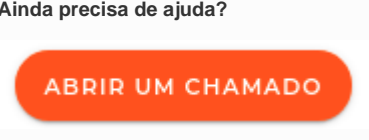